# **БАНКОВСКАЯ ВЫПИСКА**

**СПРАВОЧНИКИ, КОТОРЫЕ НУЖНЫ ДЛЯ ЗАГРУЗКИ/СОЗДАНИЯ БАНКОВСКОЙ ВЫПИСКИ**

Ведение справочной информации/Реестр участника бюджетного процесса/Ведение банковских счетов ФК (OEBS\_РП\_Справочники п.13.2)

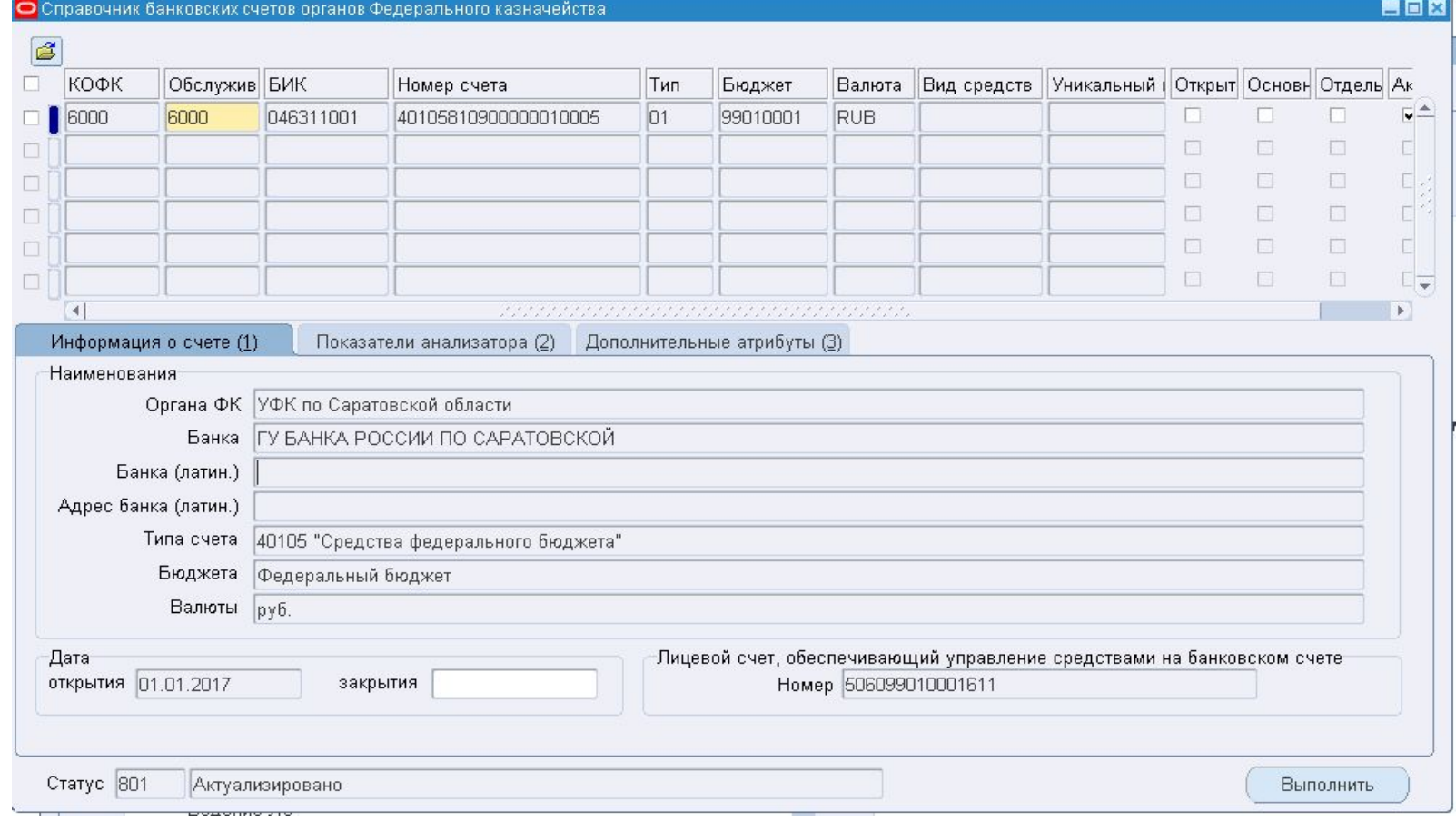

#### **Закладка «Информация о счете (1)»**

#### *Блок «Наименования»*

В блоке «Наименования» указываются наименования следующих атрибутов записи, выбранной в табличной части справочника (поля заполняются автоматически):

- Органа ФК;
- Банка;
- Банка (латин.);
- Адрес банка (латин.);
- Типа счета;
- Бюджета;
- Валюты.

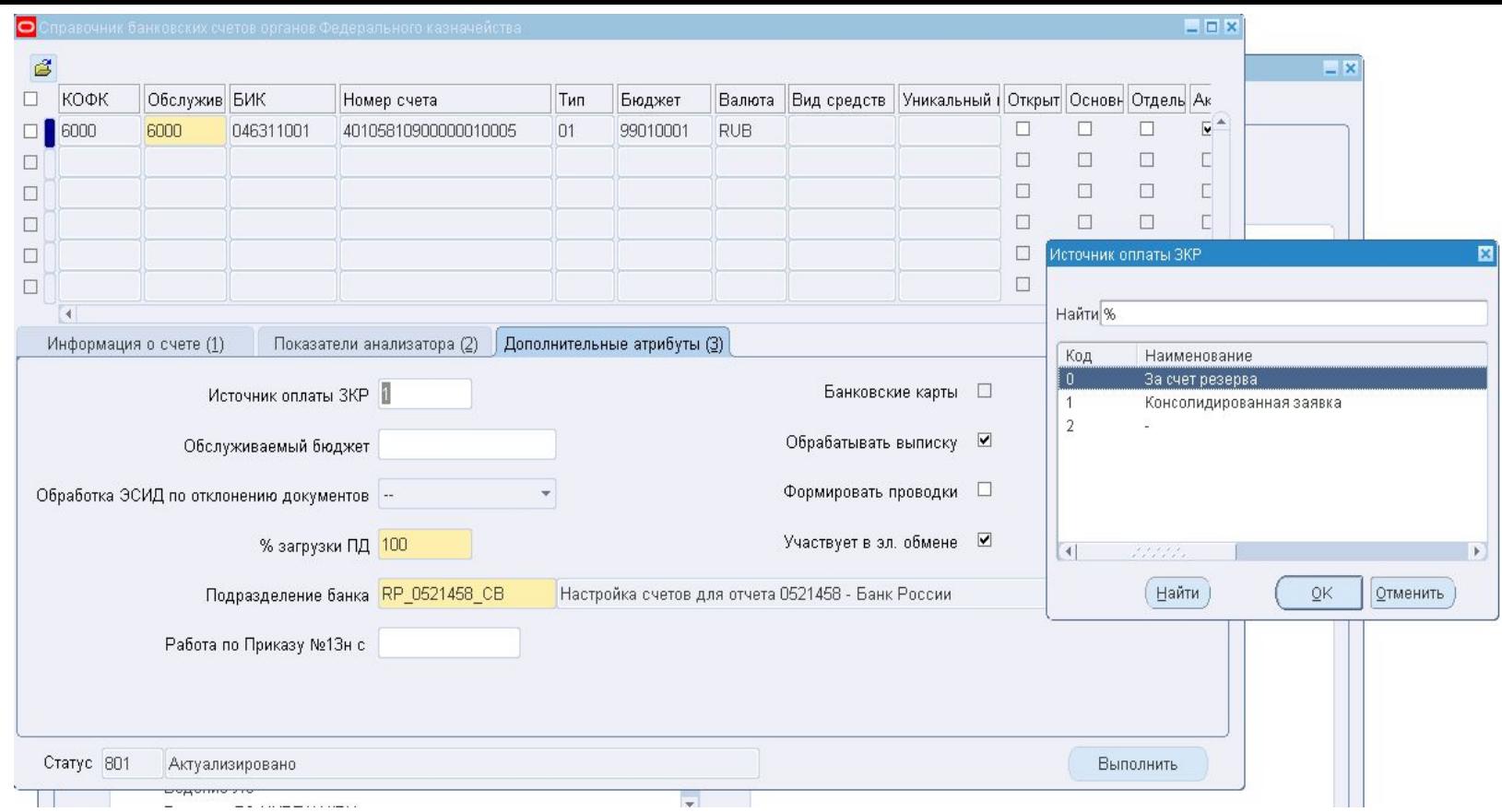

**Закладка «Дополнительные атрибуты (3)»:**

«Источник оплаты ЗКР» – символьное поле, максимальное количество символов – 1. Указывается код источника оплаты заявки на кассовый расход. Значение выбирается из списка. Возможные значения:

- «0» «За счет резерва» (значение по умолчанию);
- **1** «1» «Консолидированная заявка»;
- $\alpha$  «2» «-» (прочерк).
	- п Примечание. Данный признак необходим, для того чтобы определить, будут ли ЗКР/ЗНП включаться в заявку на **подкрепление счета (консолидированную).**
	- **п** Для счетов 40601 и 40701, работающих по Приказу №13н, устанавливается признак «1».
	- Для уровня УФК выбираются значения «0» или «1».
	- Значение «-» устанавливается только для счета 40105% на уровне МОУ.

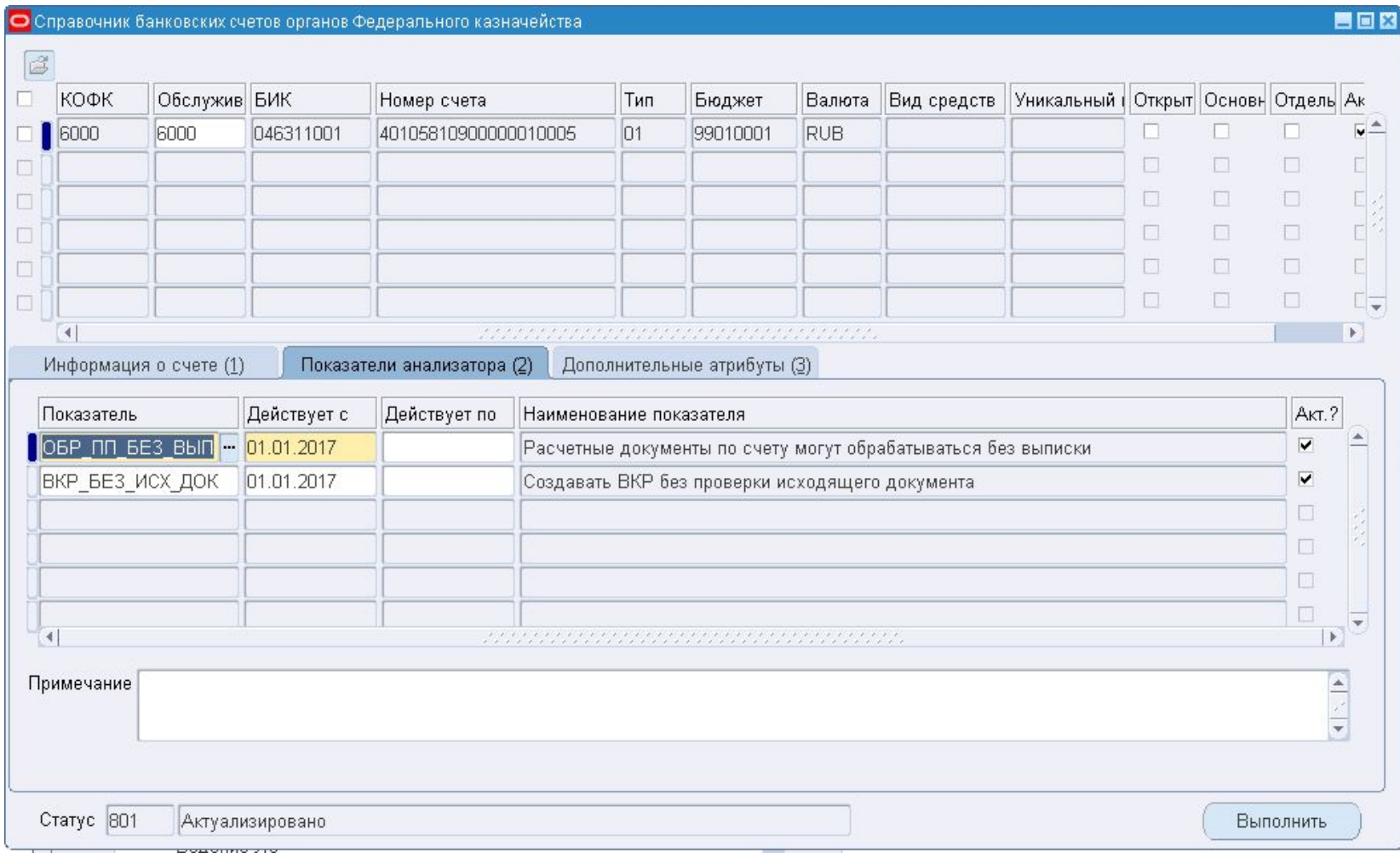

#### **Закладка «Показатели анализатора (2)»:**

- **«Действует с»** поле даты. Указывается дата начала действия записи.
- **«Действует по»** поле даты. Указывается дата окончания действия записи.
- «Наименование показателя» указывается полное наименование показателя.
- «Акт.?» поле выбора. Указывается признак актуальности записи.
- **«Примечание»** указывается текст примечания к показателю.

### Ведение справочной информации/Реестр участника бюджетного процесса/Ведение справочника банков

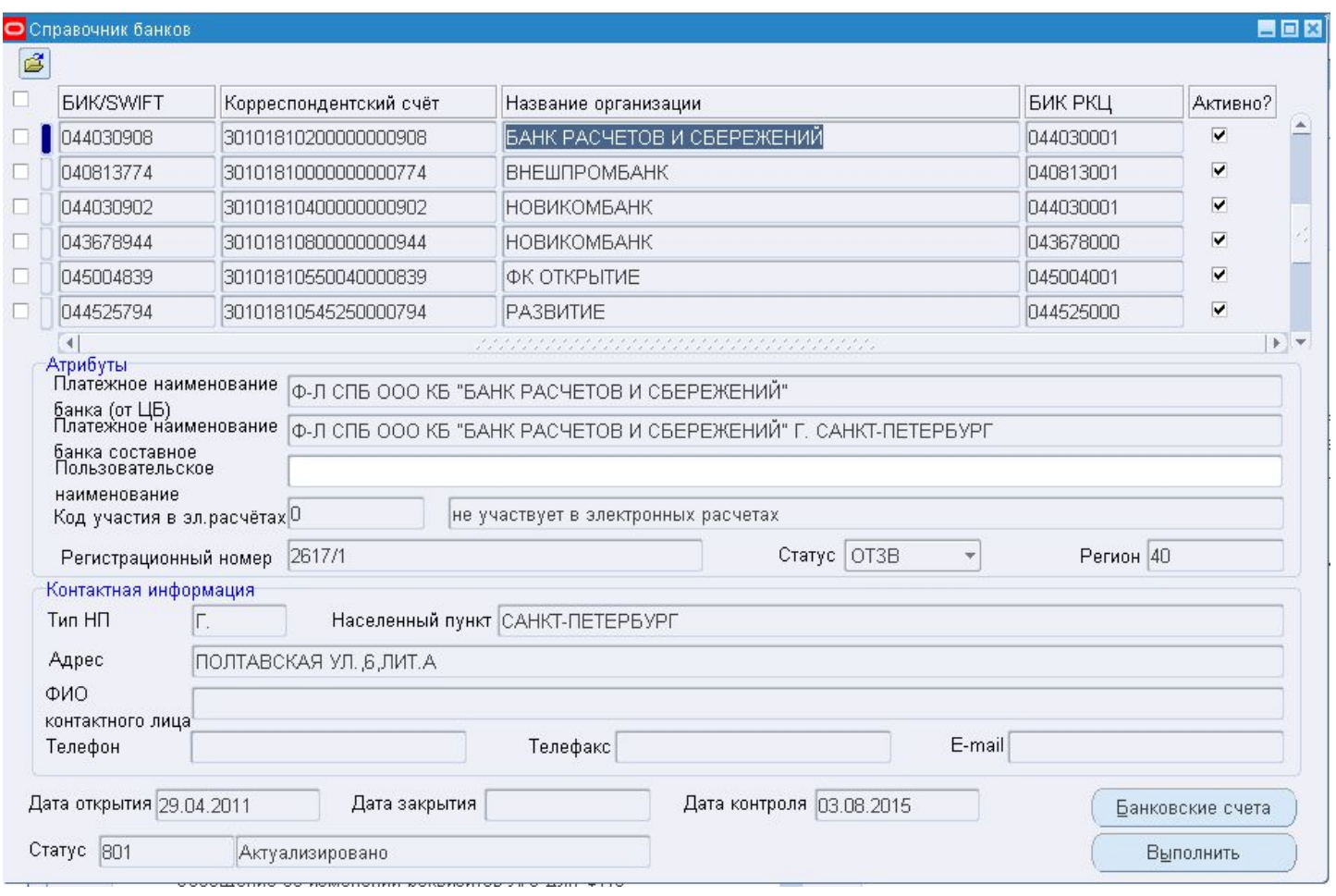

### Ведение справочной информации/Настройка справочников/АСФК: Универсальная форма ведения ассоциаторов/Технические параметры банков

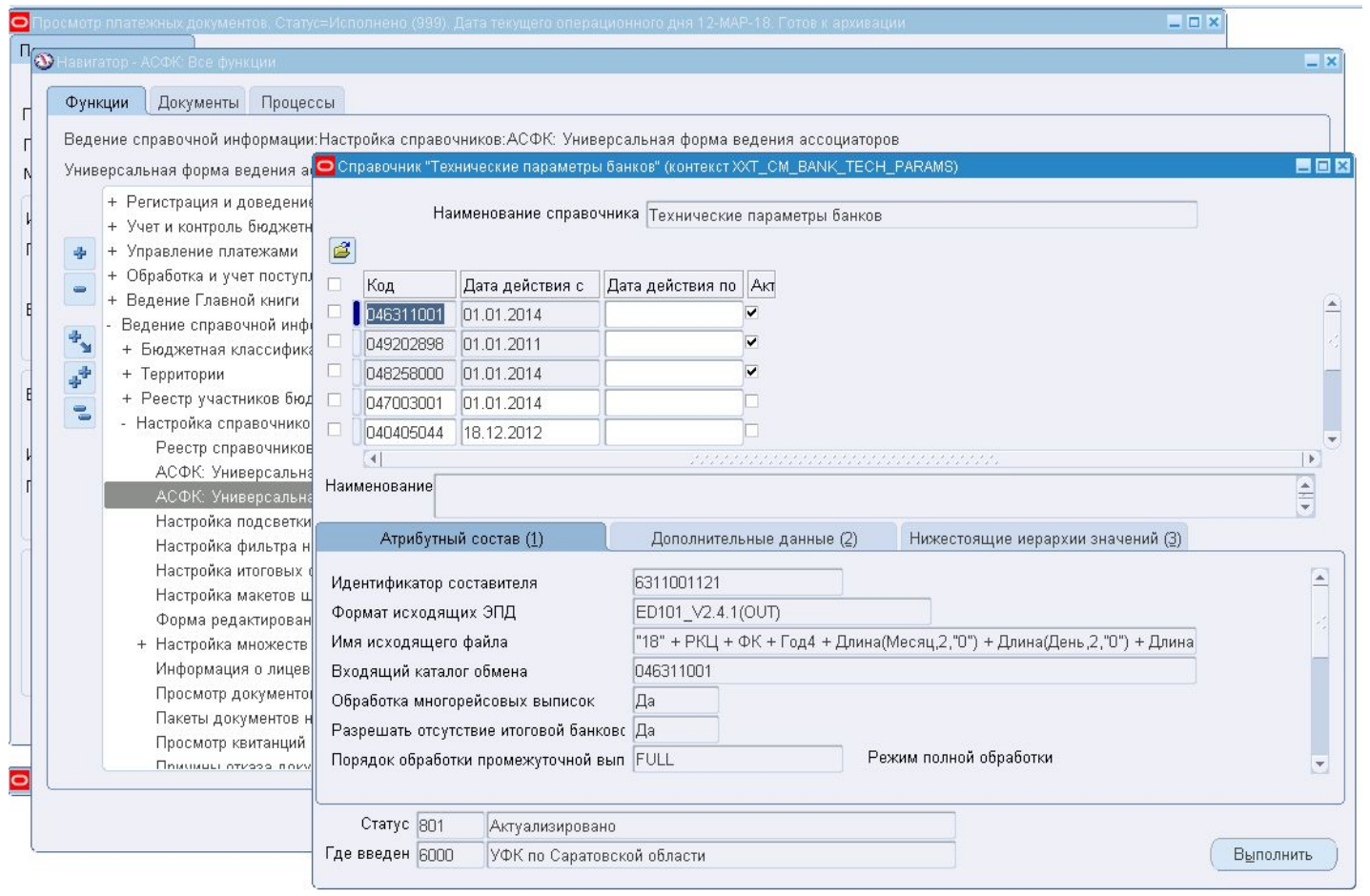

### **ТИПЫ БАНКОВСКИХ ВЫПИСОК**

- БВИ итоговая банковская выписка
- БВП промежуточная банковская выписка
- БВА автоматическая банковская выписка
- БВЗ банковская выписка закрытого контура

Первые две грузятся, вторые создаются в ППО.

# **ЗАГРУЗКА БАНКОВСКОЙ ВЫПИСКИ**

- $\Box$  Согласно формату УФЭБС Выписка состоит из ED211, ED101, ED108, ED104 и др.
- ED211 строки банковской выписки
- ED101, ED108, ED104 и др. документы, которые могут быть по банковской выписке (ED101 пп, ED108 реестр на общую сумму, ED104 инкассовое поручение.

### **Перечень основных таблиц базы данных:**

- *XXT\_BS\_DOC\_REGISTRY основная таблица АСФК*
- *XXT\_CM\_PAYMENTS\_DOC\_ALL платежные документы*
- *XXT\_CM\_STATEMENT\_HEADERS\_ALL— заголовки банковских выписок*
- *XXT\_CM\_STATEMENT\_LINES\_ALL— строки банковских выписок*
- *XXT\_CM\_RECONCILE\_ASSOC таблица-связка между строками банковский выписки и*
- классифицированными/неклассифицированными поступлениями (Кт строки), заявки (дебетовые строки)
- *XXT\_CM\_CLASS\_RECEIPTS классифицированные поступления*
- *XXT\_CM\_UNCLASS\_RECEIPTS неклассифицированные поступления*
- *XXT\_BC\_INVOICES\_DOC заявки (ЗКР, ЗЗК …)*
- Проблемы загрузки
- Для анализа проблем загрузки банковской выписки необходима следующая информация:
	- Результаты и логи работы конкарентов (запросов) АСФК: Отчет о загрузке банковской выписки и АСФК: Загрузка и импорт банковских документов v.2.0;
- Файлы банковской выписки при загрузке которой возникли проблемы.
- Данные конкаренты запускаются под пользователем *XXTBSXBR.*

### **ПРИМЕР ОШИБКИ ПРИ ЗАГРУЗКЕ БАНКОВСКОЙ ВЫПИСКИ**

#### https://jira-support.otr.ru/browse/SF-832323

#### Приложен журнал запроса АСФК: Загрузка и импорт банковских документов v.2.0

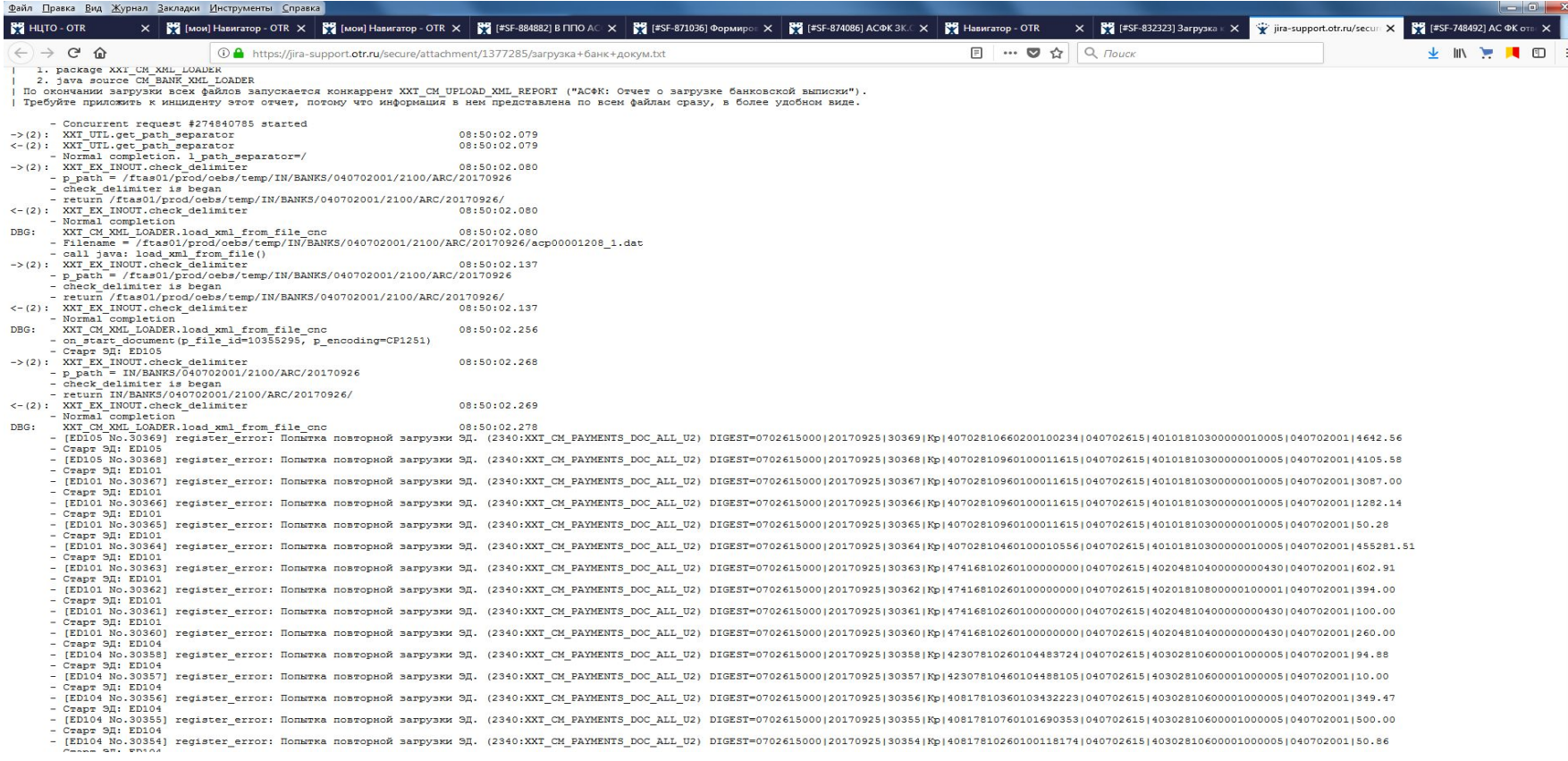

#### Ошибка:

[ED105 No.30369] register error: Попытка повторной загрузки ЭД. **(2340:XXT CM\_PAYMENTS\_DOC\_ALL\_U2)** DIGEST=0702615000|20170925|30369|Кр|4070281066020010023 4|040702615|40101810300000010005|040702001|4642.56

Говорит о том, что документ, который грузят, уже есть в системе.

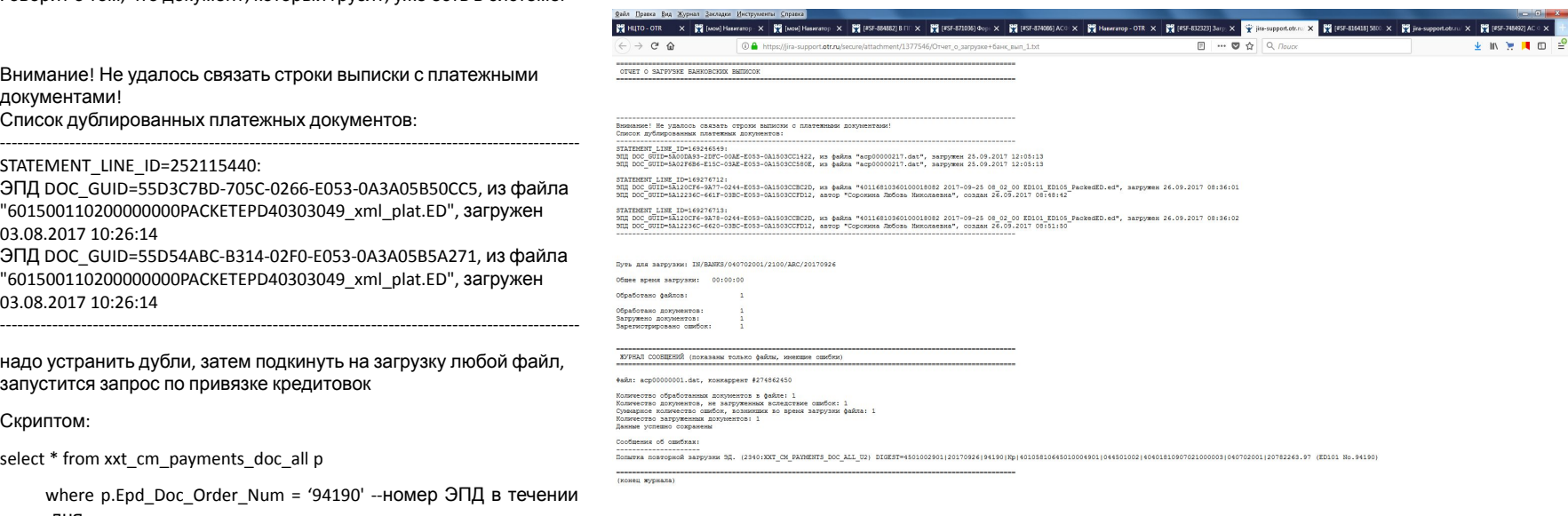

Внимание! Не удалось связать строки выписки с плате документами! Список дублированных платежных документов:

STATEMENT\_LINE\_ID=252115440:

ЭПД DOC GUID=55D3C7BD-705C-0266-E053-0A3A05B50CC5 "601500110200000000PACKETEPD40303049\_xml\_plat.ED", за 03.08.2017 10:26:14 ЭПД DOC GUID=55D54ABC-B314-02F0-E053-0A3A05B5A271, "601500110200000000PACKETEPD40303049\_xml\_plat.ED", за 03.08.2017 10:26:14

надо устранить дубли, затем подкинуть на загрузку люб запустится запрос по привязке кредитовок

Скриптом:

select \* from xxt\_cm\_payments\_doc\_all p

where p.Epd\_Doc\_Order\_Num = '94190' --номер ЭПД дня

and p.Creator\_Id = '4501002901' --id составителя

and p.Payment Date = '25.09.2017' --дата БВИ

После чего в одной из пп изменить номер ЭПД. Квитование выписки происходит только автоматически при обработке банковских документов, т.е. для того, чтобы выписка сквитовалась, нужно подбросить банковский документ на загрузку.

#### Выписка загружена!

Для того, чтобы по Выписке зачислились поступления, выписка должна быть в статусе 002 (изначально, если не стоит автоматической обработки, выписка загружается в 001 статусе).

### **Типы поступлений определяются справочниками:**

 Ведение справочной информации/Настройка справочников/АСФК: Универсальная форма ведения ассоциаторов/ФК: Привязка типа поступления к типу РС и виду средств

 Ведение справочной информации/Настройка справочников/АСФК: Универсальная форма ведения ассоциаторов/ФК: Привязка типа поступления к типу РС и типу ЛС

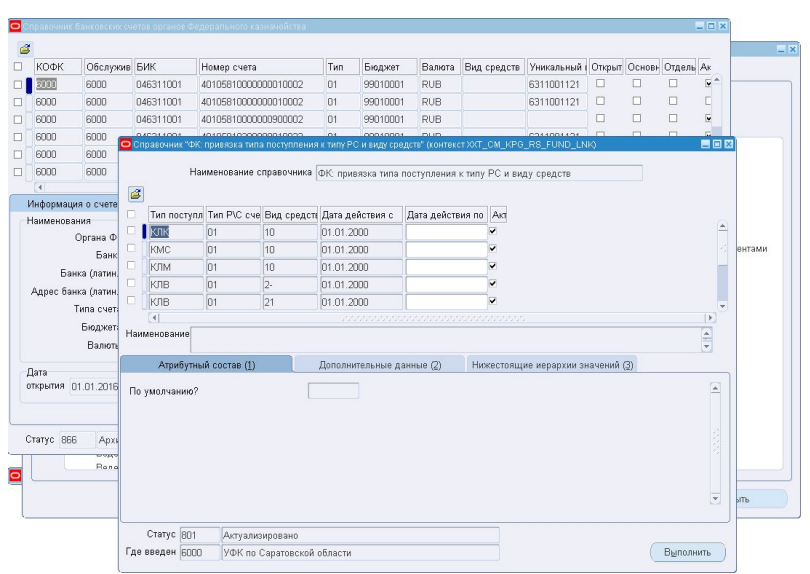

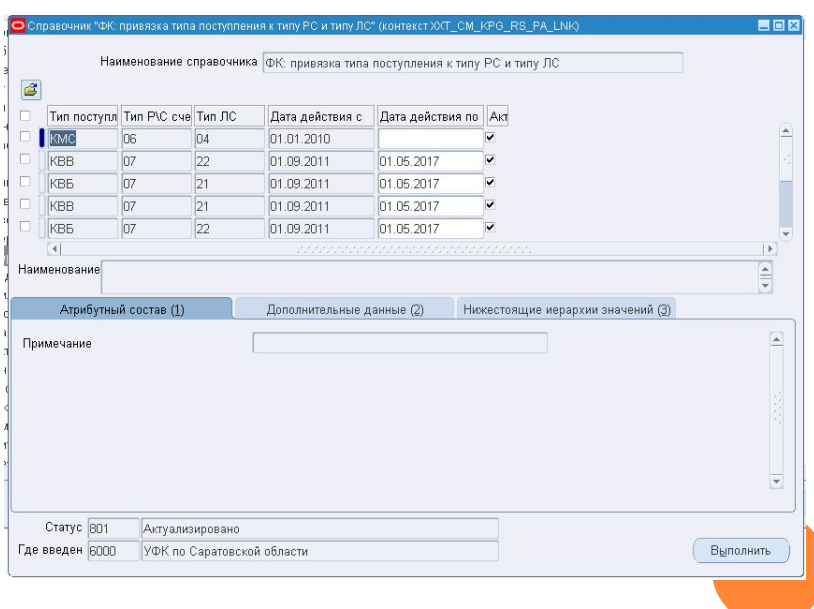

Если есть проблемы по зачислению банковской выписки, необходимо снять лог анализатора по конкретной пп, которая по мнению региона неверно зачислена (неверный вид поступление или КБК или ЛС). Данные в логе не зависят от того, как выверена пп сейчас, и затрагивает НСИ – те, что действуют в конкретный момент запуска скрипта, соответственно результат может отличаться от того, что было у региона при обработке выписки. Для этого необходимо воспользоваться скриптом из https://www.asfk-support.ru/jira/browse/KB-252 (Скрипт для формирования лога в отпут по обработке пп по анализатору ). Для примера возьмем https://jira-support.otr.ru/browse/SF-901436

#### Интересующая нас часть лога:

 - Анализируется кредитовый платежный документ №801432 из выписки №951732 о т 05.03.2018 (строка 37) - Анализируемые параметры:  $-1$  doc date (дата выписки) = 05.03.18  $\lfloor$ асс\_pay\_code\_type (тип счета плательщика) = 01 -  $l$ \_acc\_rec\_code\_type (тип счета получателя) = 07<br>- l\_bcc\_code (КБК из 104 поля) = 00000000000000000180  $\lceil \frac{bcc\cdot c\cdot c\cdot c}{c\cdot c\cdot c\cdot c}\rceil$  (КБК из 104 поля) = 00000<br>  $\lceil \frac{bcc\cdot c\cdot c\cdot c}{c\cdot c\cdot c\cdot c\cdot c\cdot c}\rceil$  = 20  $-$  l\_bcc\_type (тип КБК из 104 поля) - l payment purpose (назначение платежа) =  $(06031220490059612 \text{ n/c})$  03951000510) Перечисление субсидии на иные цели. Код целевой субсидии 03 -03. Соглашение 051-02-2018-013 от 22.02.2018 за 2018 г., без НДС<br>| receiver inn (ИНН получателя) = 2628057919 -  $L$  receiver\_inn (ИНН получателя) = 2628057919<br>- Гесеіver\_kpp (КПП получателя) = 262801001 - l\_receiver\_kpp (КПП получателя) = 262801001<br>- l\_payer\_inn (ИНН плательщика) = 7710256289 - I\_payer\_inn (ИНН плательщика) = 7710256289<br>- I\_payer\_kpp (КПП плательщика) = 770301001 - l\_payer\_kpp (КПП плательщика)  $-$  l\_payer\_bank\_account (р/с плательщика) = 40105810700000001901  $-$  l\_payer\_bank\_bik (БИК плательщика) = 044501002  $-$  l\_receiver\_bank\_account (р/с получателя) = 40501810700022000002 - l acc rec\_code\_budget (бюджет р/с получателя) = 99010001  $-$  acc\_pay\_code\_budget (бюджет р/с плательщика) = 99010001 - I\_payment\_operation\_type = 01 - l bcc\_type\_for\_oper = - I\_kosgu\_type (тип КОСГУ) = 20 - g\_payment.receiver\_name (наимен. получателя) = УФК по Ставропольскому краю ( ФГБУ "Национальный парк "Кисловодский", л/с 21216Ж36320) - Проверка на соответствие КЛВ по счетам ФБ/ГВФ и ЕКС - Результат проверки: 'E' - Проверка на соответствие КЛВ по ЕКС в валюте на покупку валюты - Результат проверки: 'E' - Проверка на соответствие КДБ - Результат проверки: 'E' - Проверка на соответствие КЛВ по подкреплению счетов 40302 БС/МБ - Результат проверки: 'E' - Проверка на соответствие поступлениям типа КПД (2 счета в УФК) - Результат проверки: 'E' - Проверка на соответствие "КЛА" на счете бюджета (поступление доходов от использования имущества, находящегося в государственной и муниципальной собственности) - Результат проверки: 'E' - Проверка на соответствие Временным средствам лицевых счетов Федеральных Бюджетов - Поиск на соответствие ВКР.(kvl) - Запускаем проверку на ВКР.(kvl) ->(2): XXT\_CM\_V\_IDENTIFY.V\_IDENTIFY\_REC 14:19:56.101 - Анализ п/п. Дата=05.03.2018 Guid =66A62760-1822-01D8-E053-0A1503CC8FB4 - Удаление строк XXT\_CM\_V\_IDENT\_TMP rowcount= 0 l\_update=0<br>3): XXT\_CM\_V\_IDENTIFYV\_PA\_TABLE 14:19:56.122  $->(3)$ : XXT CM V IDENTIFY.V PA TABLE - Анализ возвратов п/п. Дата=05.03.2018 Счет банка=40501810700022000002 Би к банка=040702001 - Добавлено лицевых счетов для анализа = 223 ->(4): XXT\_GL\_TRADING\_DAYS\_PUB.get\_current\_trading\_day\_unit1 14:19:58.240  $p$ \_application\_id = 20003,  $p$ \_responsibility\_key = 50549 <-(4): XXT\_GL\_TRADING\_DAYS\_PUB.get\_current\_trading\_day\_unit1 14:19:58.240  $-$  trading  $\frac{day(cache)}{x} = 13.03.18$ DBG: XXT\_CM\_V\_IDENTIFY.V\_PA\_TABLE 14:20:04.656 - Добавлено кодов БК для анализа = 7259 <-(3): XXT\_CM\_V\_IDENTIFY.V\_PA\_TABLE 14:20:04.656 - Успешный выход. ->(3): XXT\_CM\_V\_IDENTIFY.V\_IDENTIFY\_LS 14:20:04.686 - Анализ лицевых счетов. Дата=05.03.2018 Счет банка=40501810700022000002 Б ик банка=040702001 pnNastrOff=0 ->(4): XXT\_CM\_V\_IDENTIFY.V\_FIDENTIFY\_PROPS 14:20:04.717

Из текста лога видно, что из назначения платежа анализатор код субсидии не определили, поэтому зачислено было без него. Другой пример обращения https://jira-support.otr.ru/browse/SF-857344 .

### Главная часть из лога:

- Результат проверки: 'E'
	- Проверка на соответствие КЛБ №1 (перечисления доходов с 40101 на 402xx/4 04xx)
	- Проверка пройдена успешно. Запуск API формирования поступлений (process\_ klb)
- ->(3): XXT CM\_BANK\_STMT.process\_klb 11:58:10.397
	- $-p$  doc guid = 5D6203B9-847C-01DE-E053-0A200215F42F, p log id = 123456
	-
	- Проверка параметров NOT NULL
	- Поступление пришло с текущего ОрФК
	- Ищем документ "Заявка на перечисление со счета поступлений УФК", детализ ирующий состав поступления
	- Документ "Заявка на перечисление со счета поступлений УФК" не найден

**Лог анализатора не нашел документ, по которому было перечисление со счета 40101. Причина в комментарии региона - Обнаружили, что в ЗПД дата реестра неверная - 06.11.2017, а нужно 07.11.2017.**

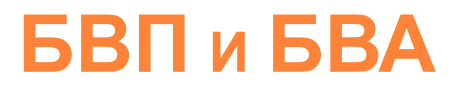

Главное различие:

БВП присылает банк (самостоятельно или по запросу ТОФК)

 БВА создает пользователь в программе запросом «ФК: Создание автоматических банковских выписок (БВА)» (по одному расчетному счету или по набору счетов), на основании загруженных платежных поручений из банка

Обработка выписок в ППО производится одинаково и аналогично БВИ.

После загрузки банковской выписки **итоговой** ни по БВП ни по БВА не должно быть строк в таблице *XXT\_CM\_RECONCILE\_ASSOC* 

# **6B3**

БВЗ – та часть выписки, которая формируется в ОК и шипментами отправляется в ЗК, где обрабатывается и доводится до конечного статуса. Обработка и статус из ЗК приходит в ОК так же шипментами. Без закрытой, т.е. статус 999 БВИ на конечный статус не перейдет.

Строки БВИ, которые определят отношение пп к ЗК: Select \* from xxt cm statement lines all set modified='Y', for sec cntr='Y'

Если данные параметры есть на строках БВИ, то по Операция «Формирование выписки для ЗК» формируется БВЗ, которая автоматически выгружается в ЗК. ГУИДы пп по строкам к БВИ и БВЗ разные, но ГУИДы пп и самой БВЗ в ОК и ЗК одинаковые. Как пример обращения где не формировалась БВЗ: https://jira-support.otr.ru/browse/SF-361083.

Все основные ошибки есть в https://www.asfk-support.ru/jira/browse/KB-423, как и примеры их решения.

Бывает ситуация, когда в ОК шипименты грузятся непоследовательно, и тогда смены статуса не происходит. Если пользователь подтверждает корректность проводок в ОК, то статус по БВЗ можно изменить апдейтом:

update xxt\_bs\_doc\_registry r set r.business\_status='999' where r.doc\_guid='ГУИД БВЗ'

В ЗК БВЗ так же обрабатывается (аналогично БВИ в ОК), но на поступлении есть чек-бокс «отказать в ЗК», ее используют по поступлениям, которые ошибочно были отправлены в ЗК.

## Ошибки формирования проводок по выписке

- Самая общая ошибка формирования проводок (в общем даже к выписке не относящееся) Это когда  $\Box$ невалиден FSAH, проверить это можно скриптами из https://www.asfk-support.ru/jira/browse/KB-495. Еще варианты выхода описаны в https://jira-support.otr.ru/browse/SF-870943.
- Проблема нулевой главы, классический пример такого обращения  $\Box$ https://jira-support.otr.ru/browse/SF-895421

xxt rd su id - таблица, в которой необходимо проверить, кто является вышестоящей по коду НУБП/АУ/БУ т.к. глава в проводке определяется именно по вышестоящей организации (проверить активность, даты, пересечение дат, статус).

- Ошибка при формировании проводок: Недопустимая комбинация кодов счетов  $\Box$ 99010001.KB-611\.300000000000000130.80.ПОСТУПЛЕНИЯ\_БУ.3200.1.20326Н37050.......-. (Смотреть то же самое, что и по предыдущему примеру).
- Проблемы задвоенности проводки на пп в каждом случае необходимо разбирать индивидуально, но всегда  $\Box$ необходимо запросить транзакционное представление по https://www.asfk-support.ru/jira/browse/KB-252 и проверить количество строк в таблице связей XXT СМ RECONCILE ASSOC. К примеру, если входящая ПП выверена на одно поступление, то в таблице связей XXT CM RECONCILE ASSOC строка выписки должна быть связана с одним классифицированным или не классифицированным поступлением.
- Любая другая ошибка, кроме описанной в п.3, начинающаяся со слов: Недопустимая комбинация кодов  $\Box$ счетов, так же требует необходимости запросить транзакционное представление. В этом варианте необходимо сравнить поля данные транзакционного представления с таким же, по пп которой проводки формируются без ошибок.